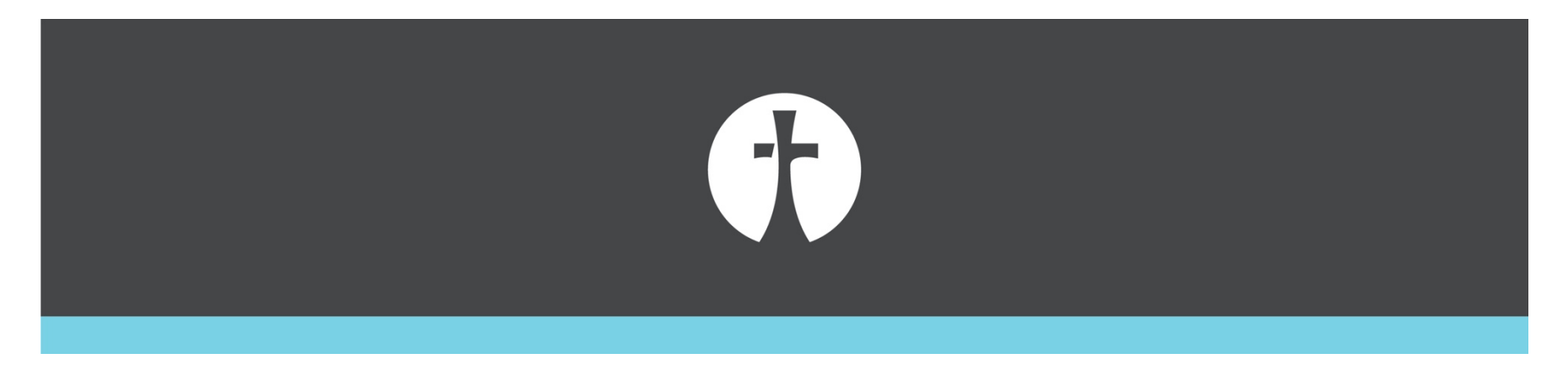

## **How To Mark Attendance For Your Fellowship D-Group**

- 1. After your D-Group meets, an email is sent to the primary contact for your D-Group (the one who receives the emails when someone inquires about your D-Group). This email usually arrives about 8 hours after your D-Group is scheduled to meet.
- 2. Click the link in the email to go to the Group Life Page (See Screenshot Page 2 below)
- 3. Log in with your MyFellowship account (Page 3)
- 4. This opens the attendance section of the Group Life page (Page 4)
- 5. Check each person who was present (page 5)
	- **a. Leave absent people unchecked**
- 6. Click "Mark Attendance" (page 6)
- 7. Close the browser; you're done!

Monday, August 15, 2022 at 2:09 AM

○ Church Administrator <hostmaster@fellowshipar.com> To: Cameron Magby

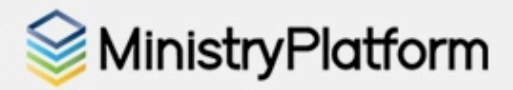

## Reminder: Group Attendance

Dear Cameron,

Please post attendance for your group. Each event below reflects an event where attendance for your group has not yet been posted.

Attendance Needed For:

[Cameron & Jenn Magby @ Cameron & Jenn Magby Meeting 08/14/2022]

This Email was sent to you by [Fellowship Bible Church]. You may need to allow your email client to display images for this email to display correctly. For more information please visit [[Church\_Url]].

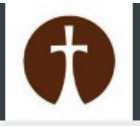

## Sign In

Don't have an account? Sign up >

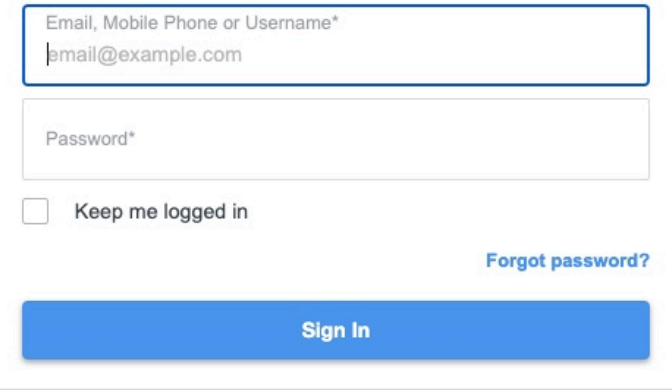

powered by MinistryPlatform English

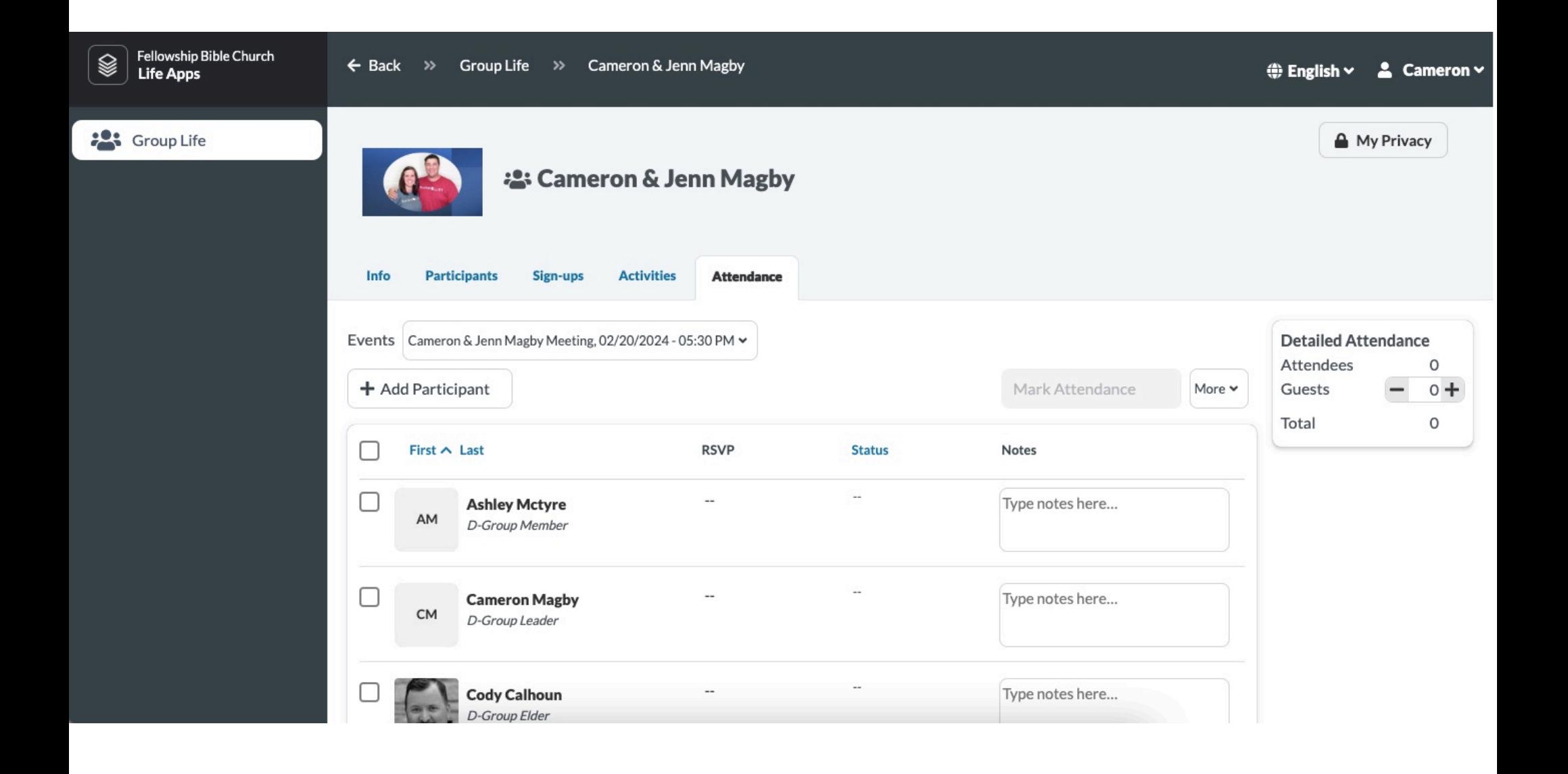

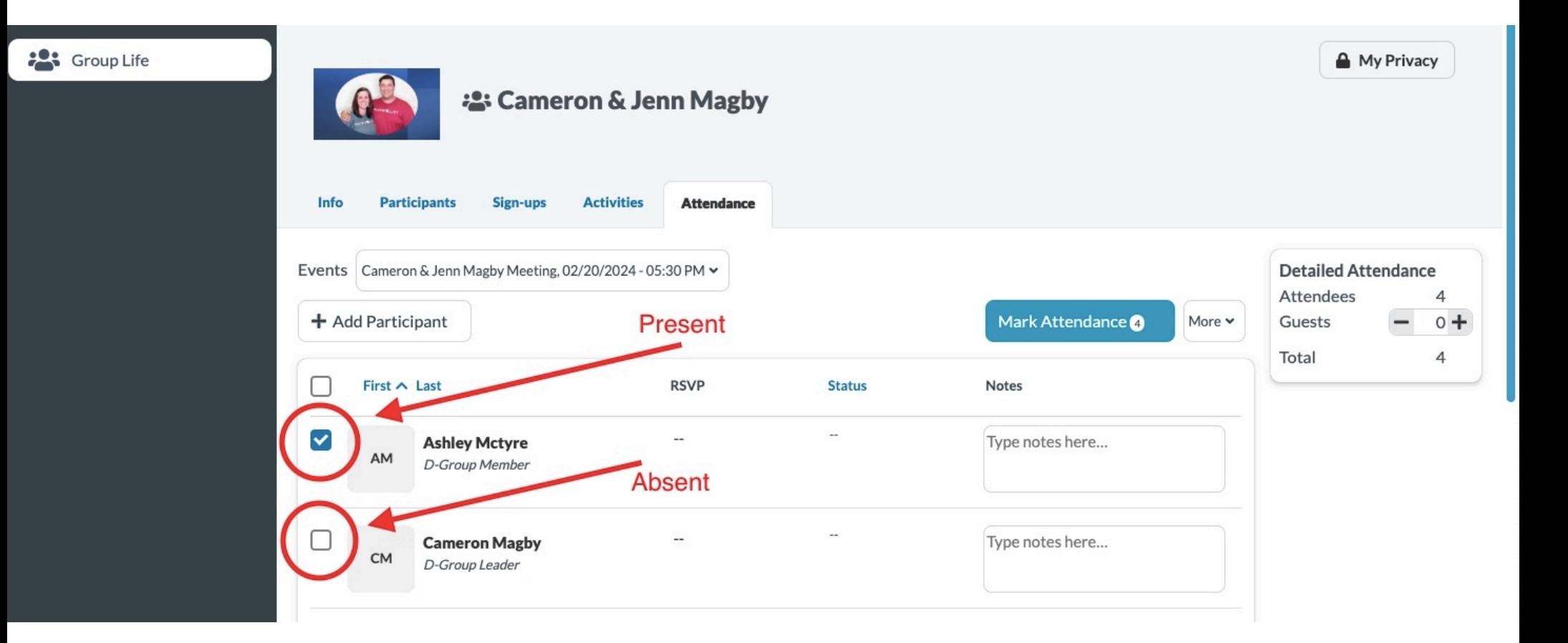

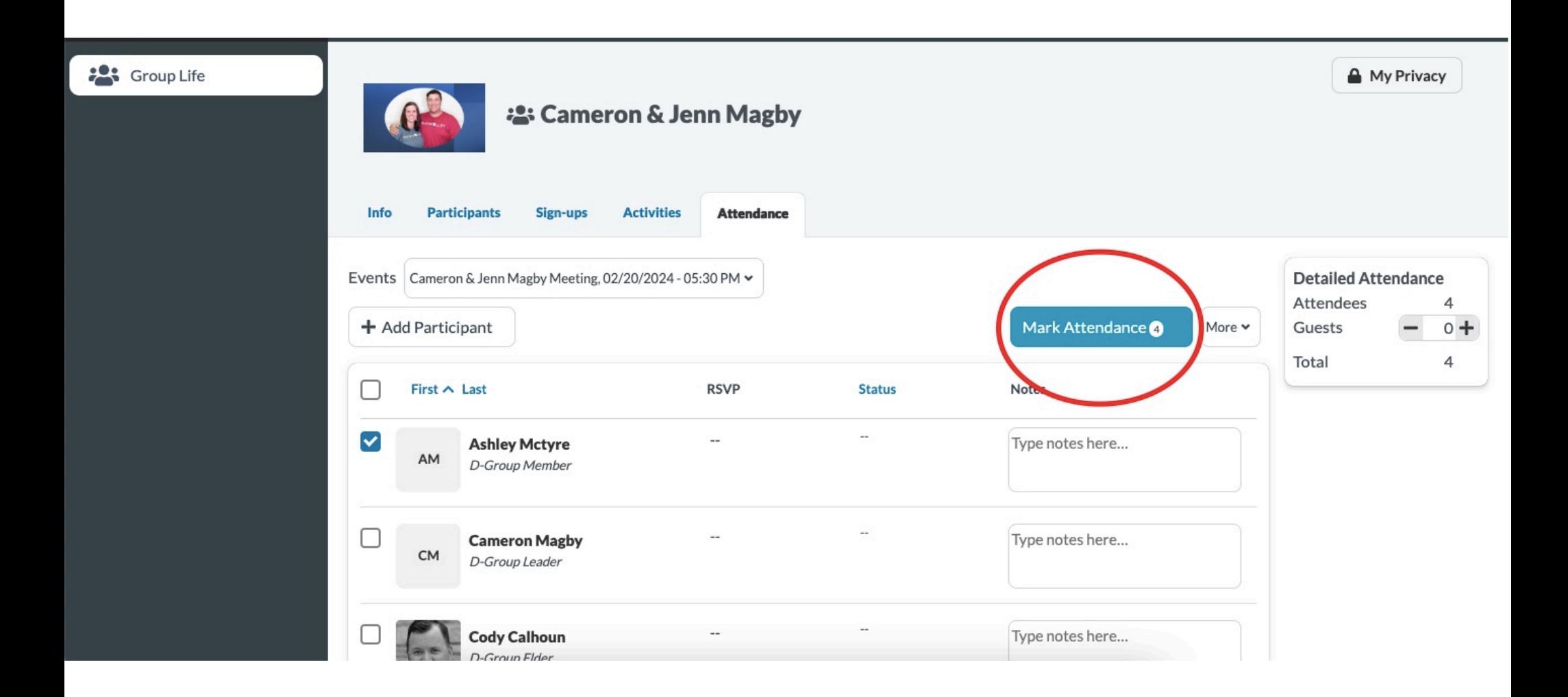